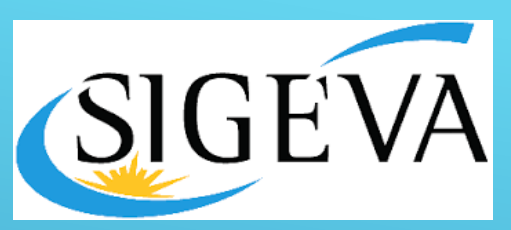

#### **Pautas a tener en cuenta al cargar en SIGEVA**

- 1. **Registrar todos los autores que aparecen en el documento**, en el orden en que se presentan. Ingresando apellido, nombre.
- 2. **Registrar la filiación institucional** y pertenencia en todas las publicaciones y/o producciones académicas de cada autor. Ej. Universidad Nacional de Córdoba. Facultad de Ciencias Económicas. Departamento de Economía. **Resolución HCS 1125/2017**.
- 3. **Registrar todas las palabras claves** que aparecen en el documento.
- 4. Si el documento presenta DOI, el mismo debe ser cargado al igual que URL.
- 5. **Cargar todos los campos, NO SOLAMENTE** los que estén indicados con asterisco (\*)
- 6. El **documento** que se adjunta **DEBE COINCIDIR** con los **datos registrados.**
- 7. Adjuntar la versión final del documento, si tiene un acuerdo con terceros, cargar la versión posprint.

### **Artículo de Revista**

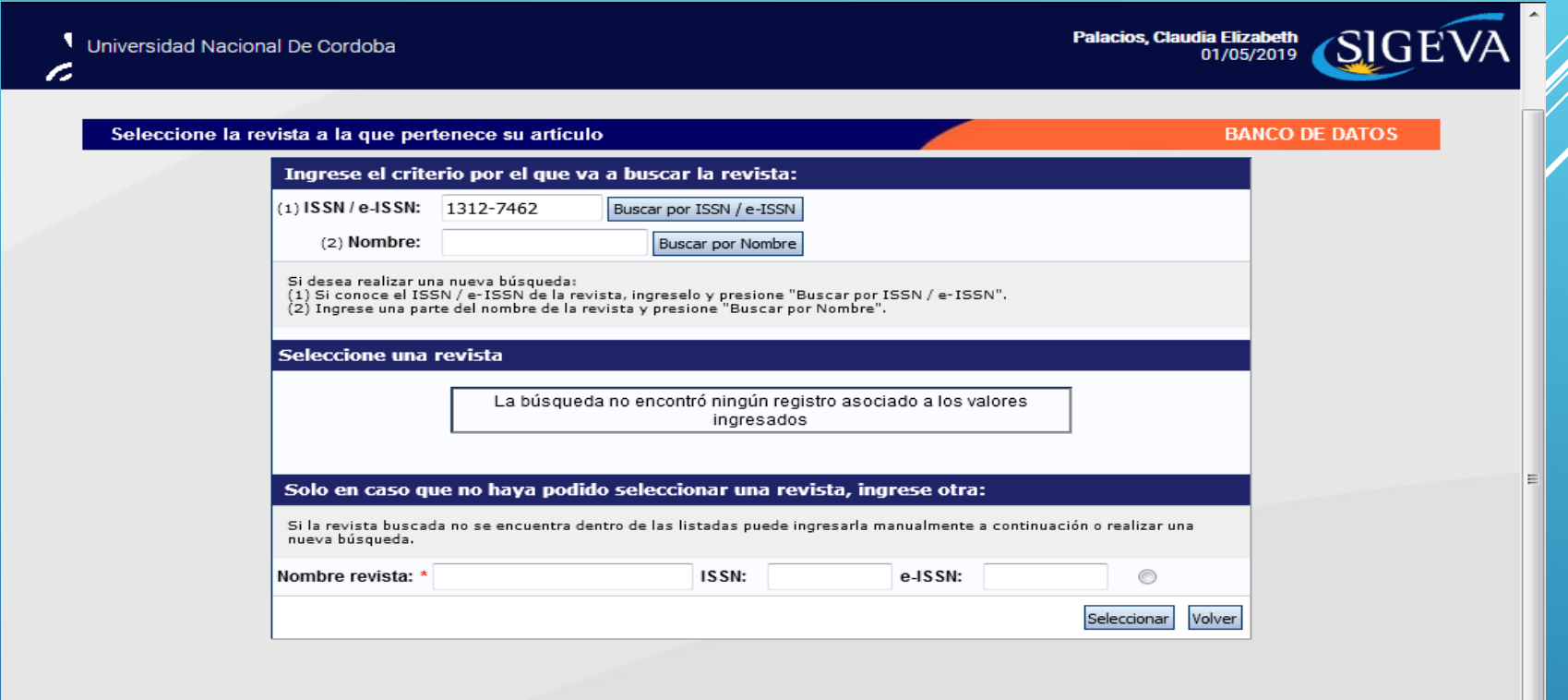

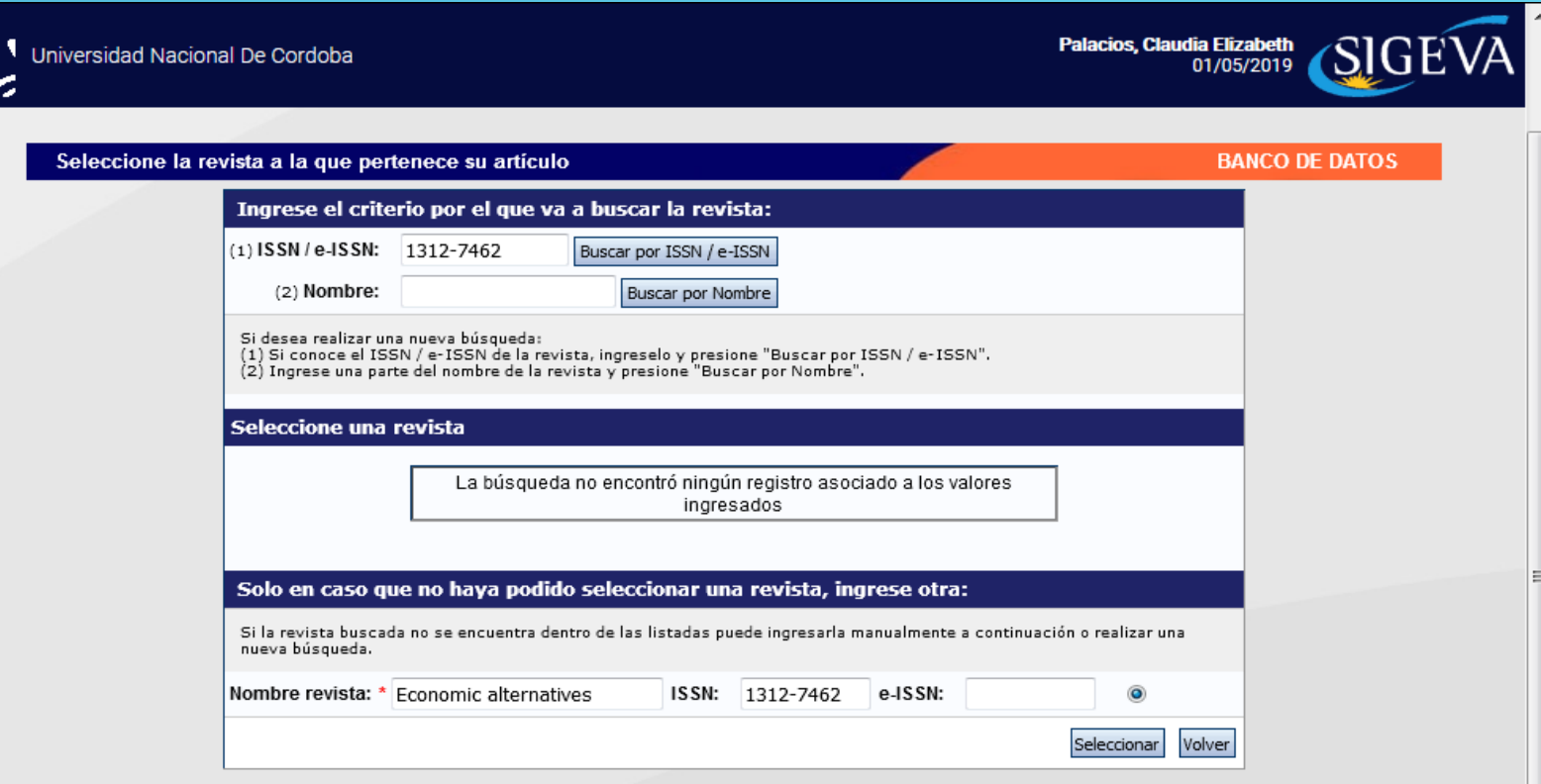

 $\overline{\phantom{a}}$ 

#### Datos básicos

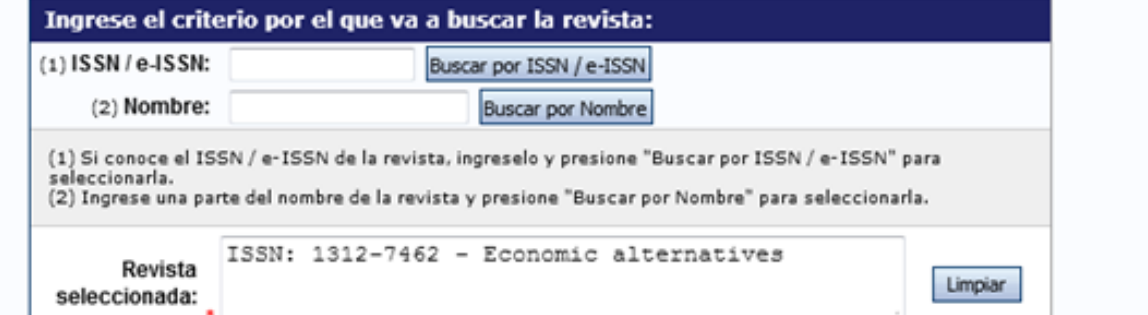

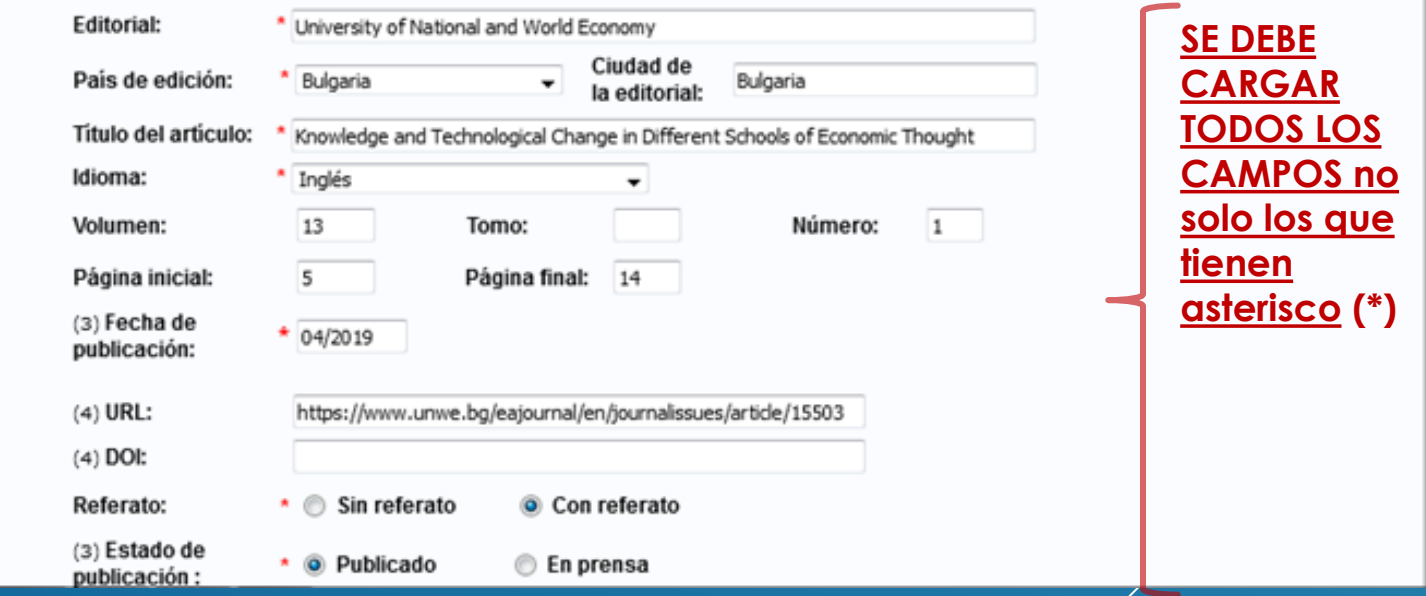

**Cuando el campo solicita el vol. de la revista, a veces ese dato aparece como Año y en Número romano. Ej. Año XXI (ver imagen), se debe cargar en número arábigo. Ej. Vol. 21**

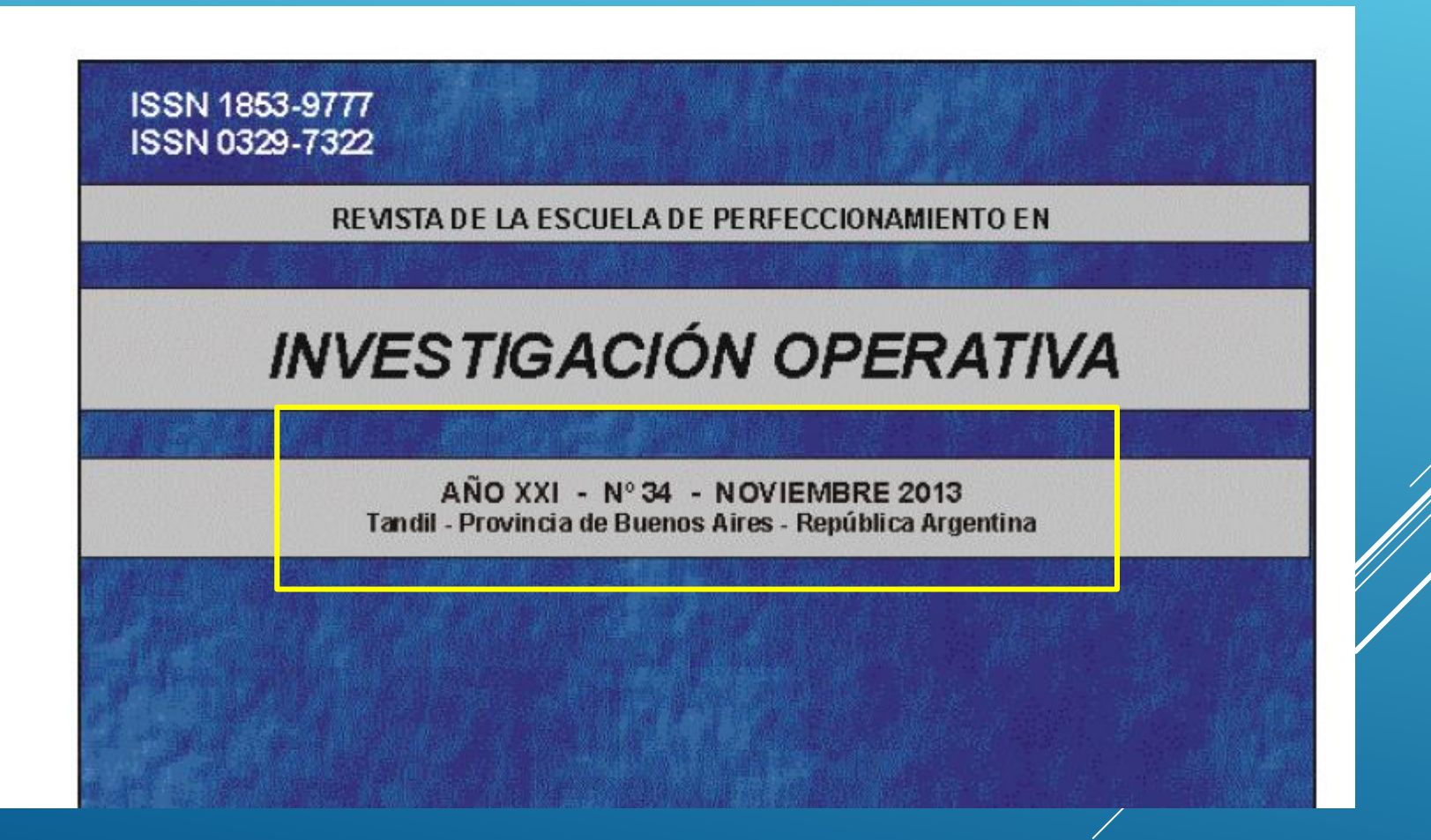

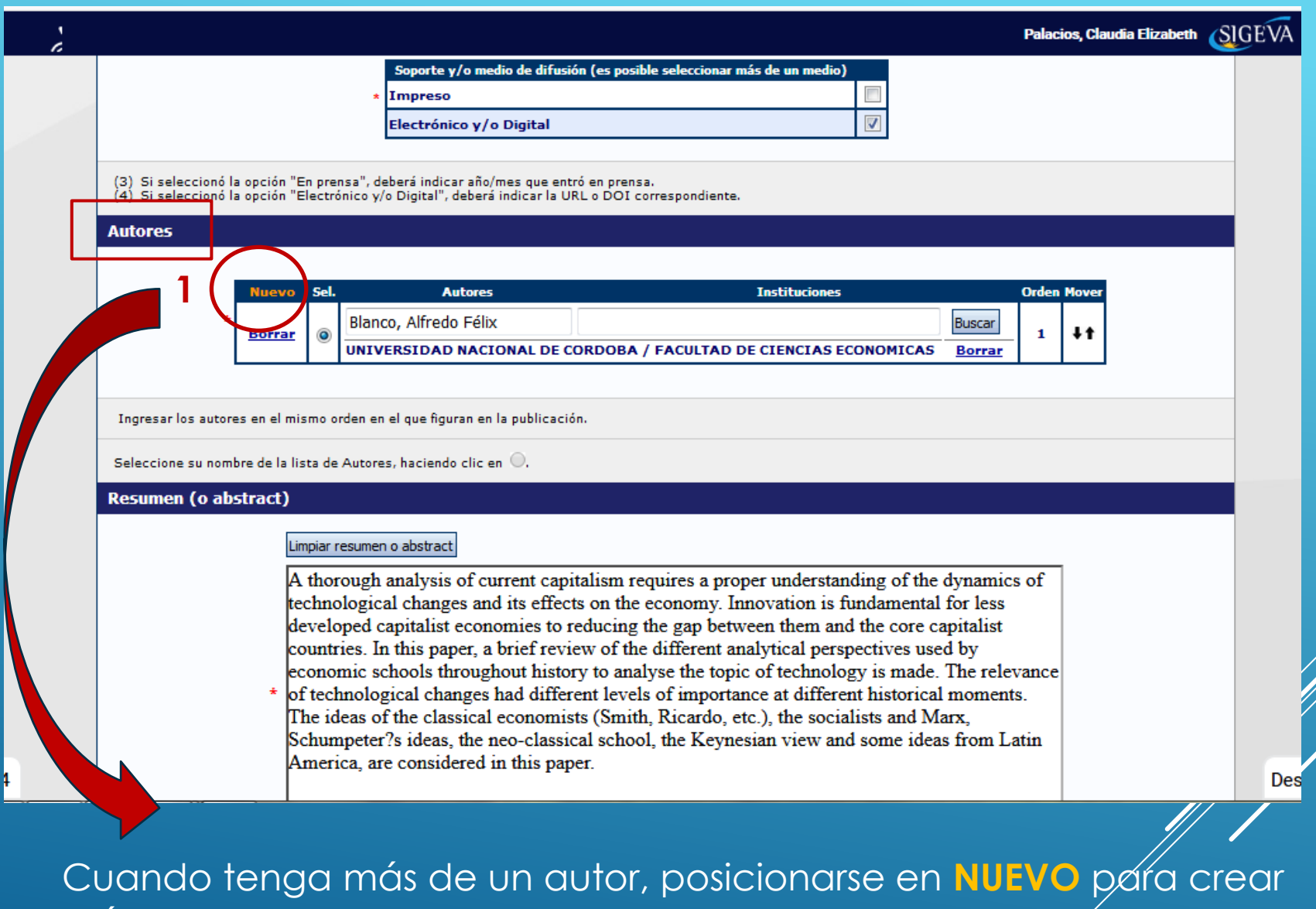

más campos.

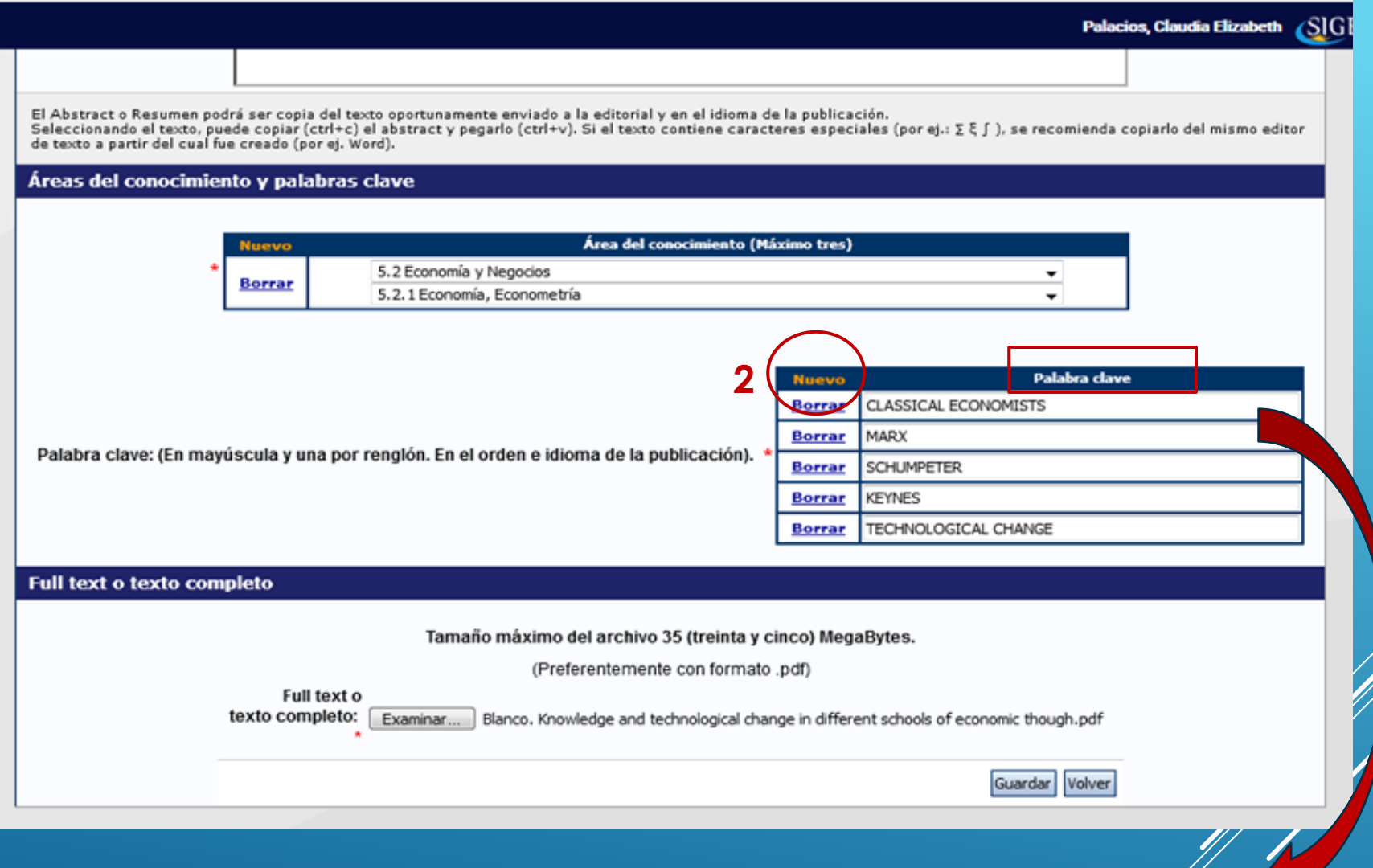

Cuando tenga más de cuatro palabras claves, posicionarse en **NUEVO** para crear más campos.

### **Libro**

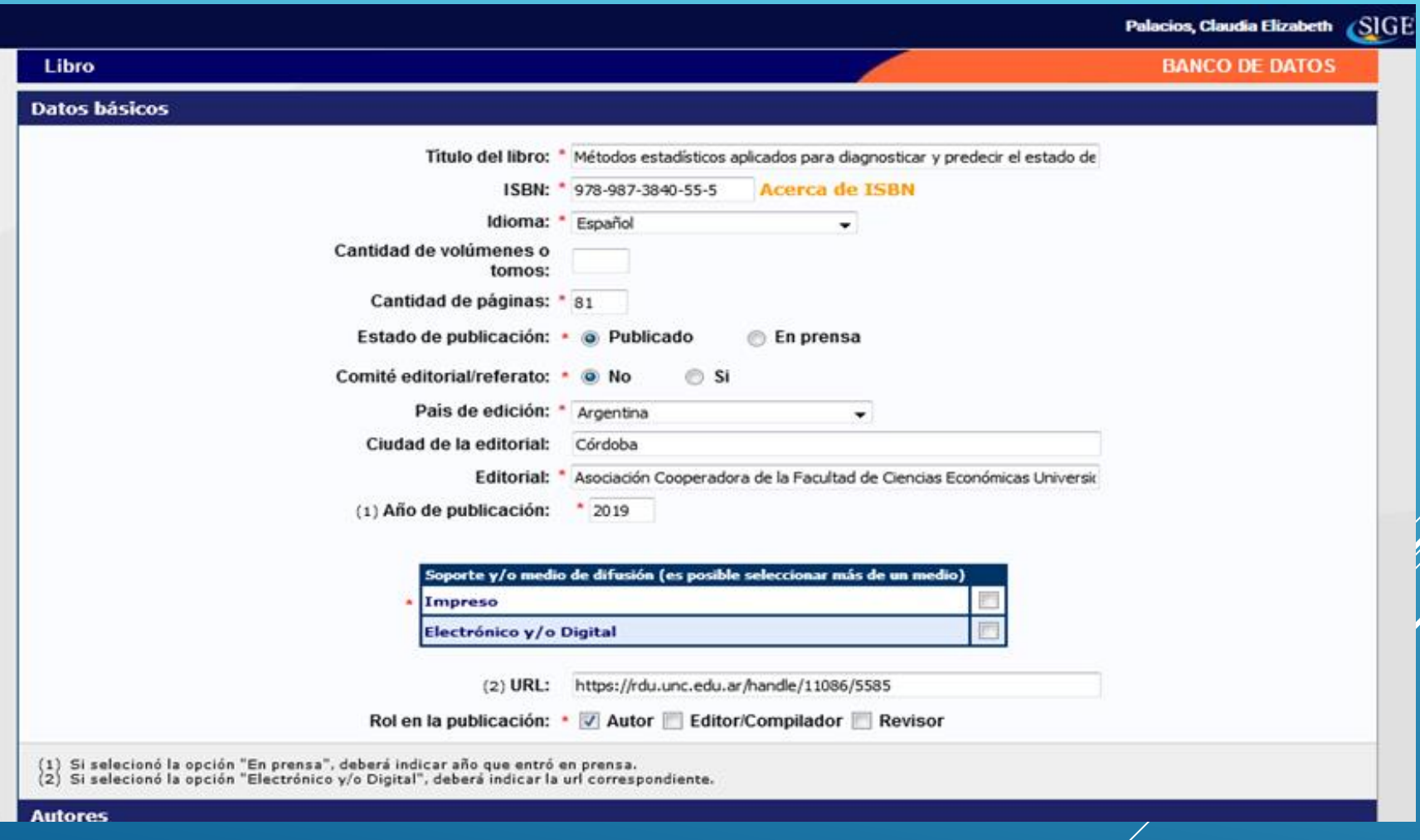

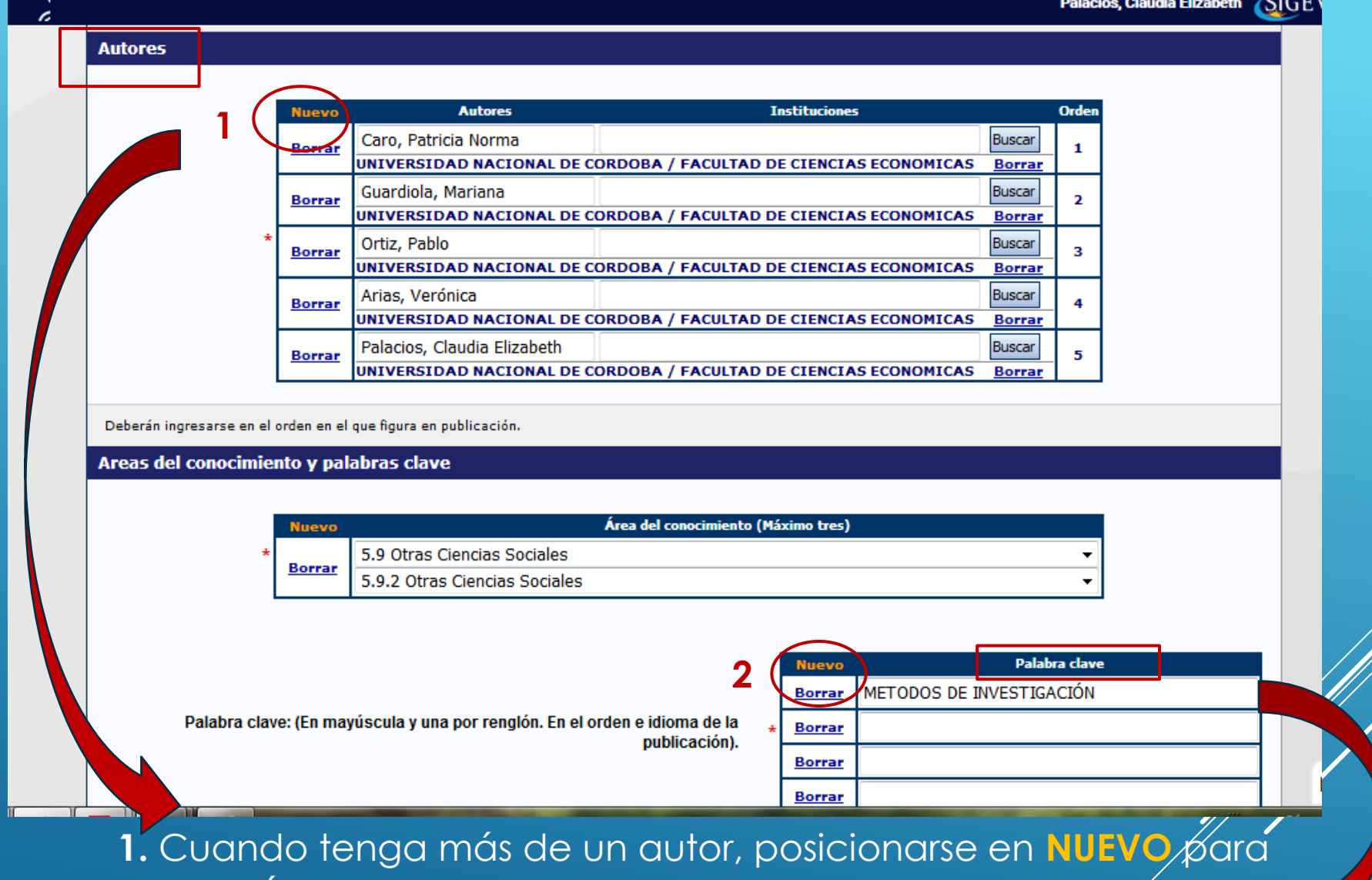

crear más campos.

**2.** Cuando tenga más de cuatro palabras claves, posicionarse en **NUEVO** para crear más campos.

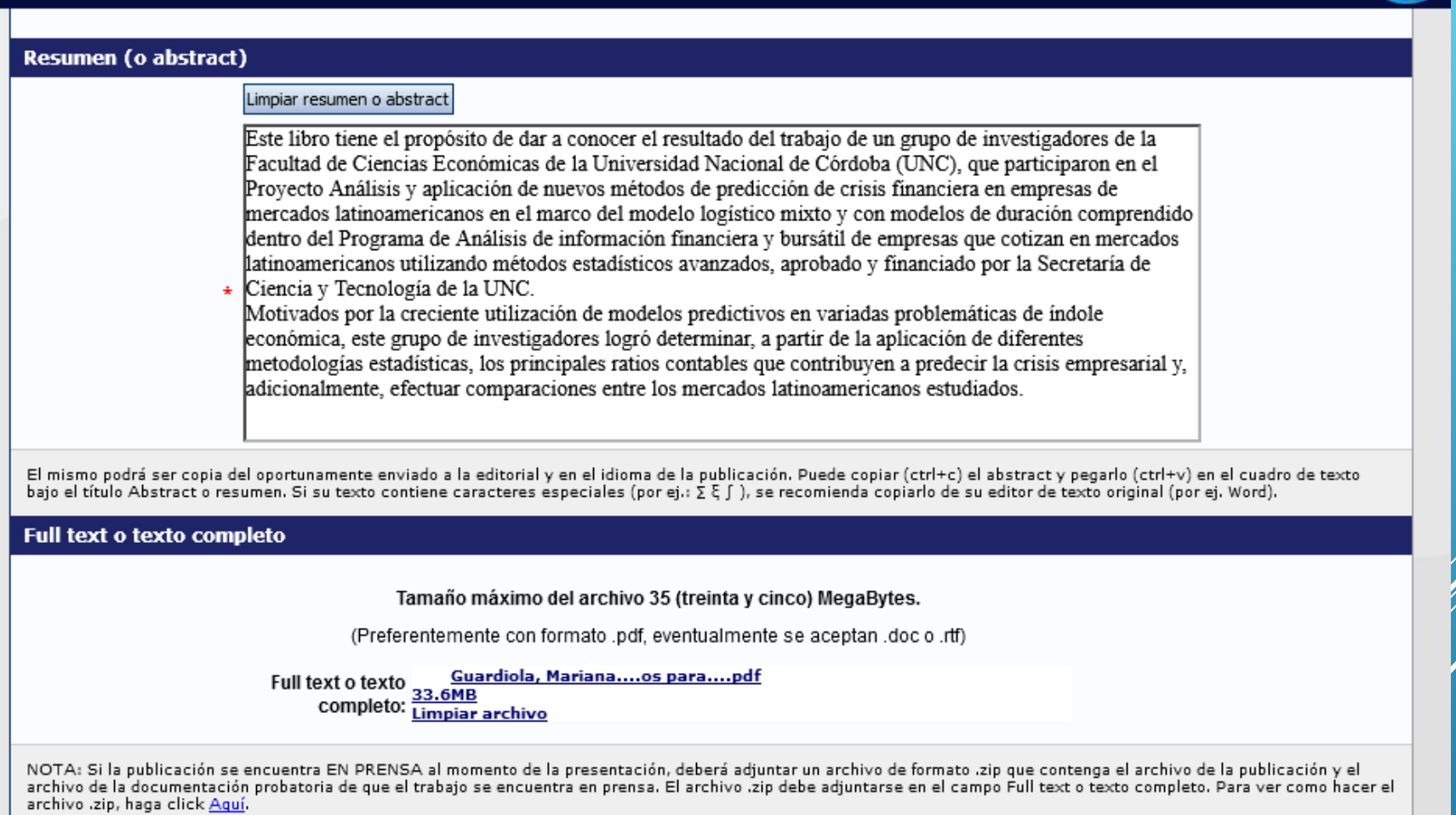

## **Trabajos en eventos científicos tecnológicos publicados**

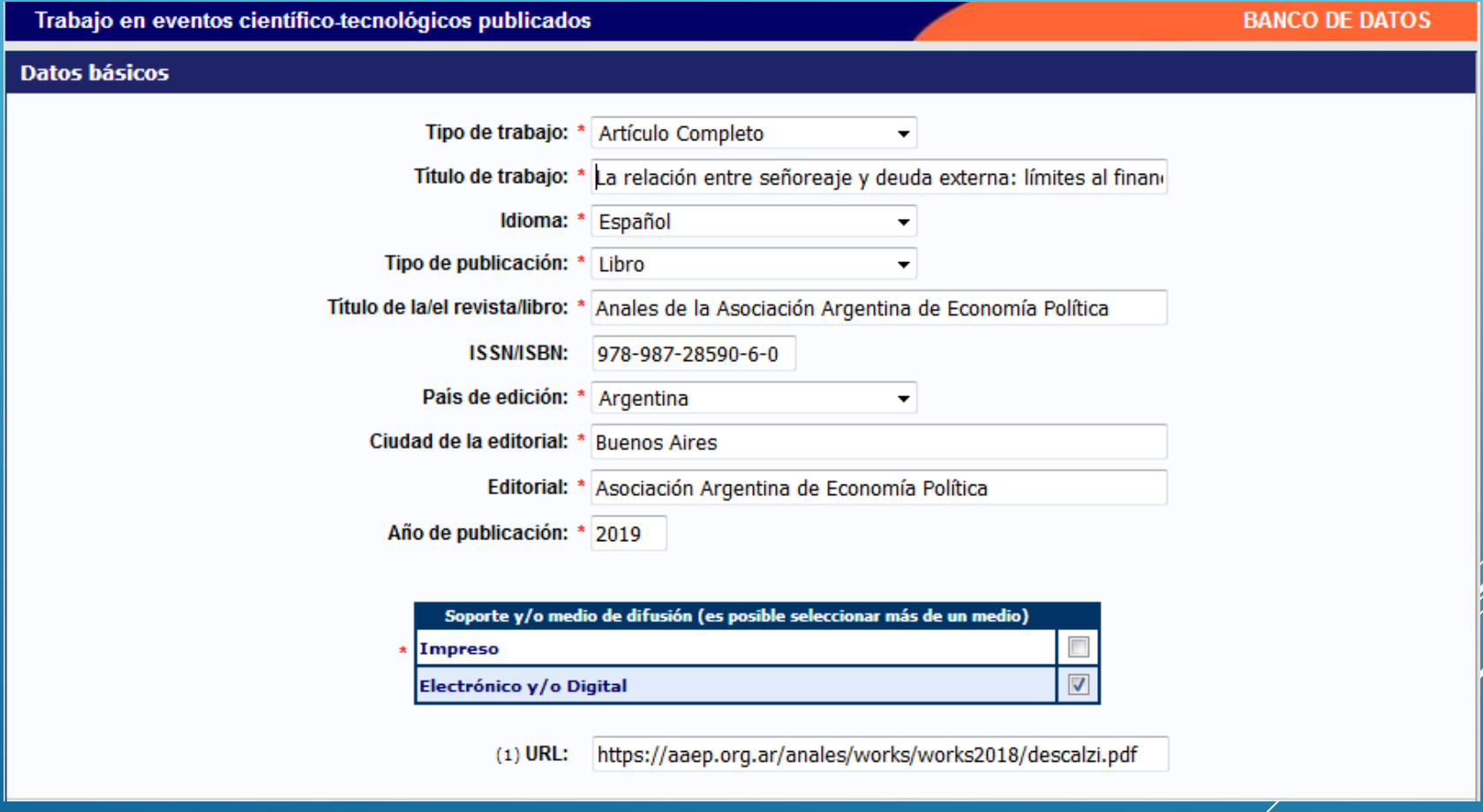

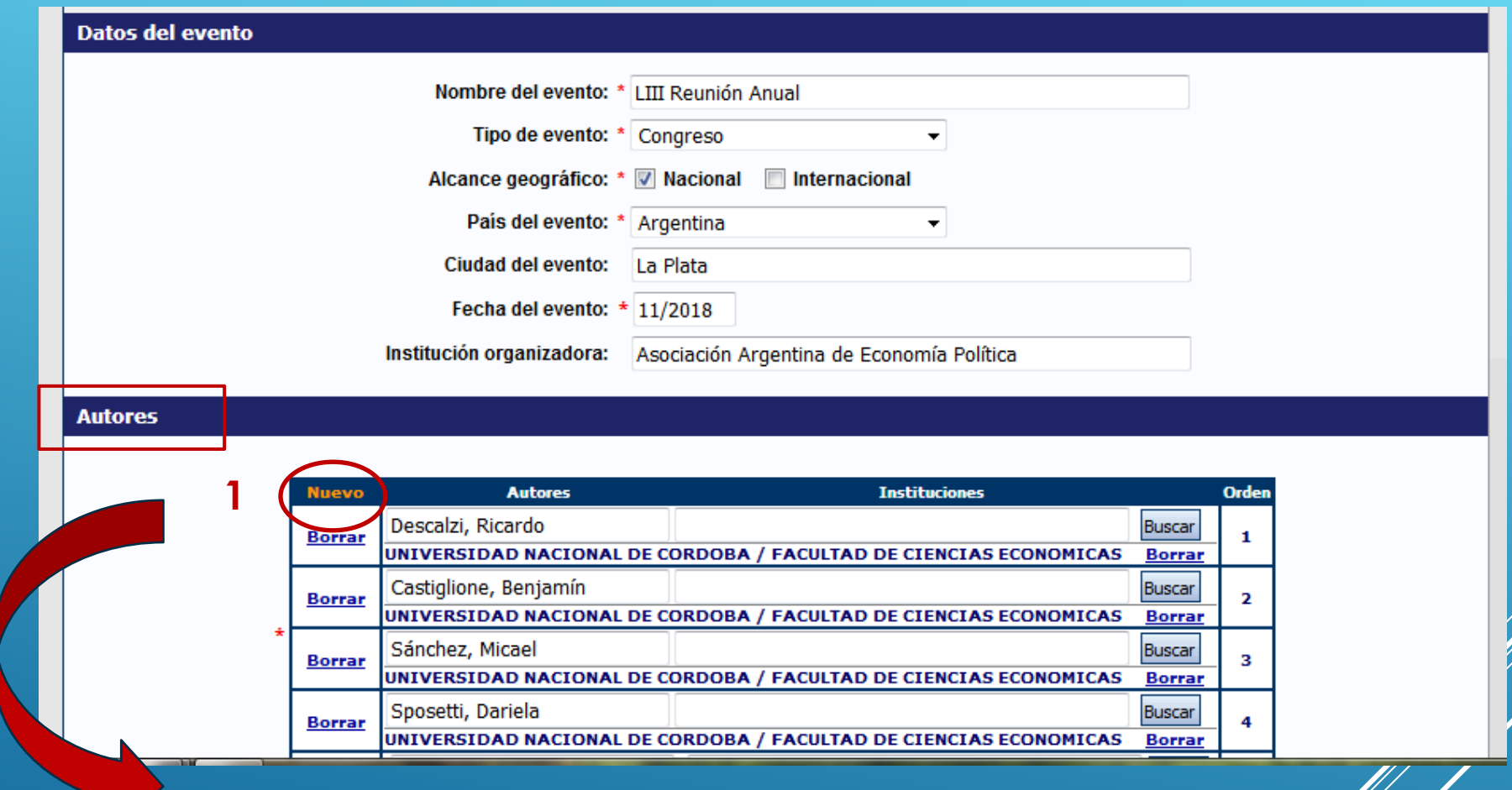

Cuando tenga más de un autor, posicionarse en **NUEVO** para crear más campos

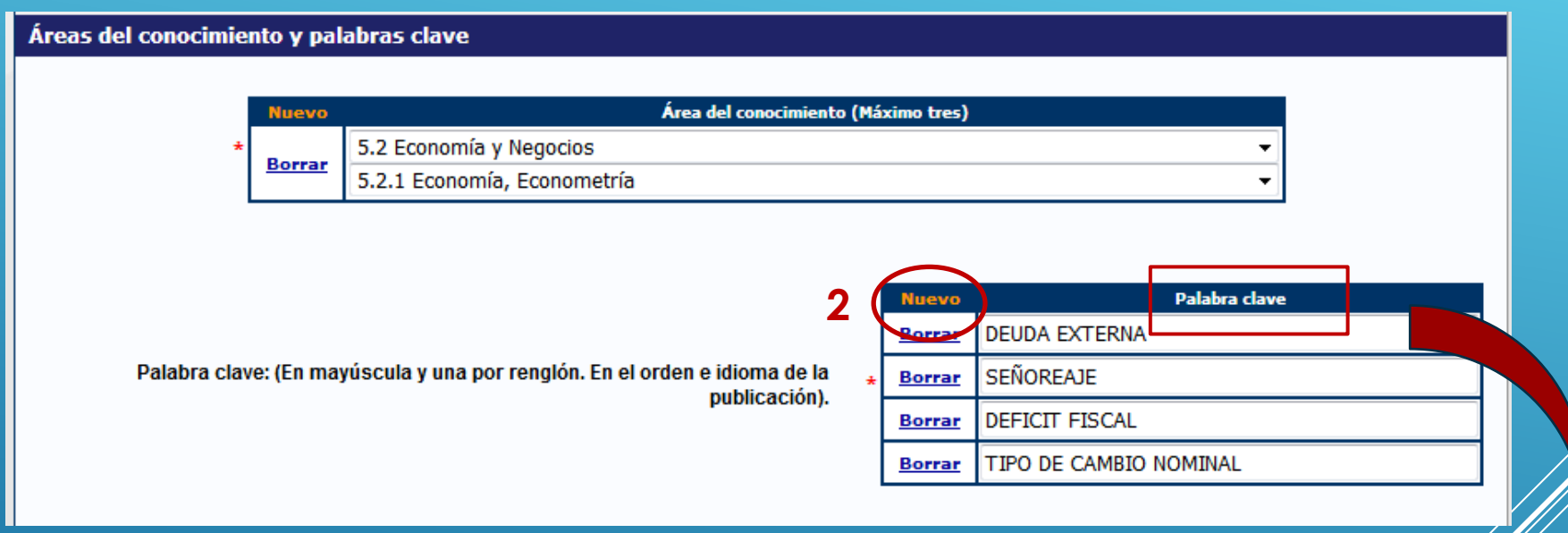

Cuando tenga más de cuatro palabras claves, posicionarse en **NUEVO** para crear más campos.

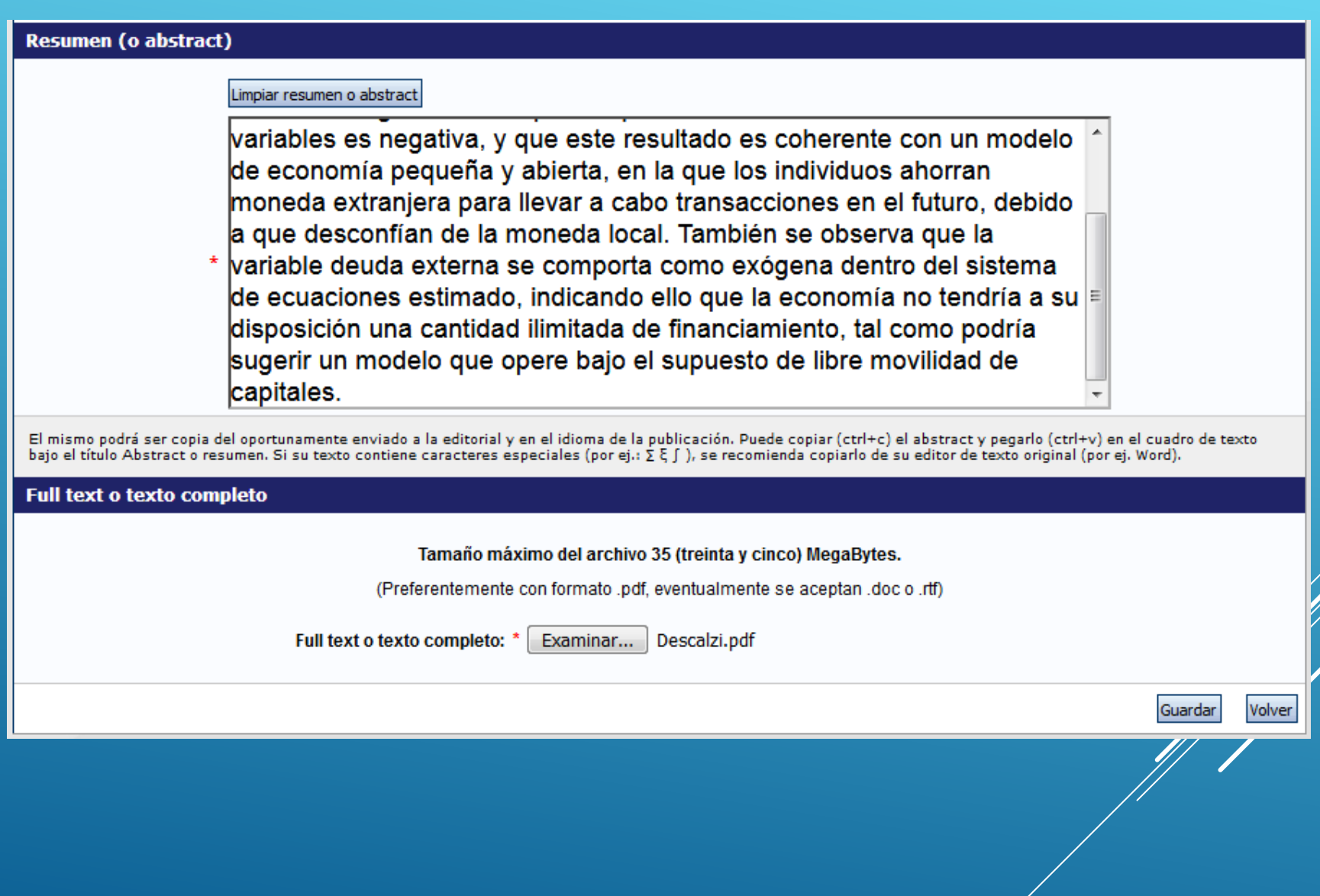

# **Muchas Gracias !!!**

**Contactos** 

Bib. Claudia Palacios - Bib. Verónica Barrera Biblioteca Manuel Belgrano - FCE

Tel. 4437300, interno 48538

www.eco.unc.edu.ar/investigadores sigevardufce@gmail.com